# Manuel d'utilisation

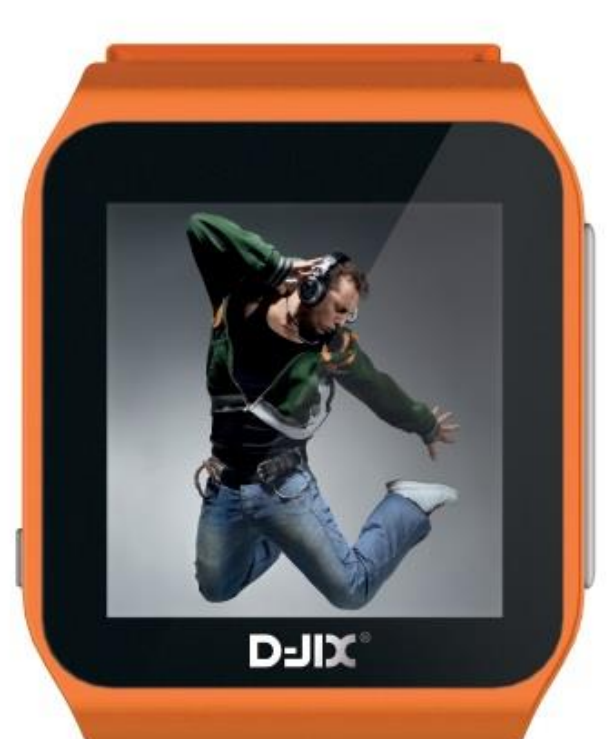

 **Photo non contractuelle**

# D-Watch 2 BT

## **Sommaire**

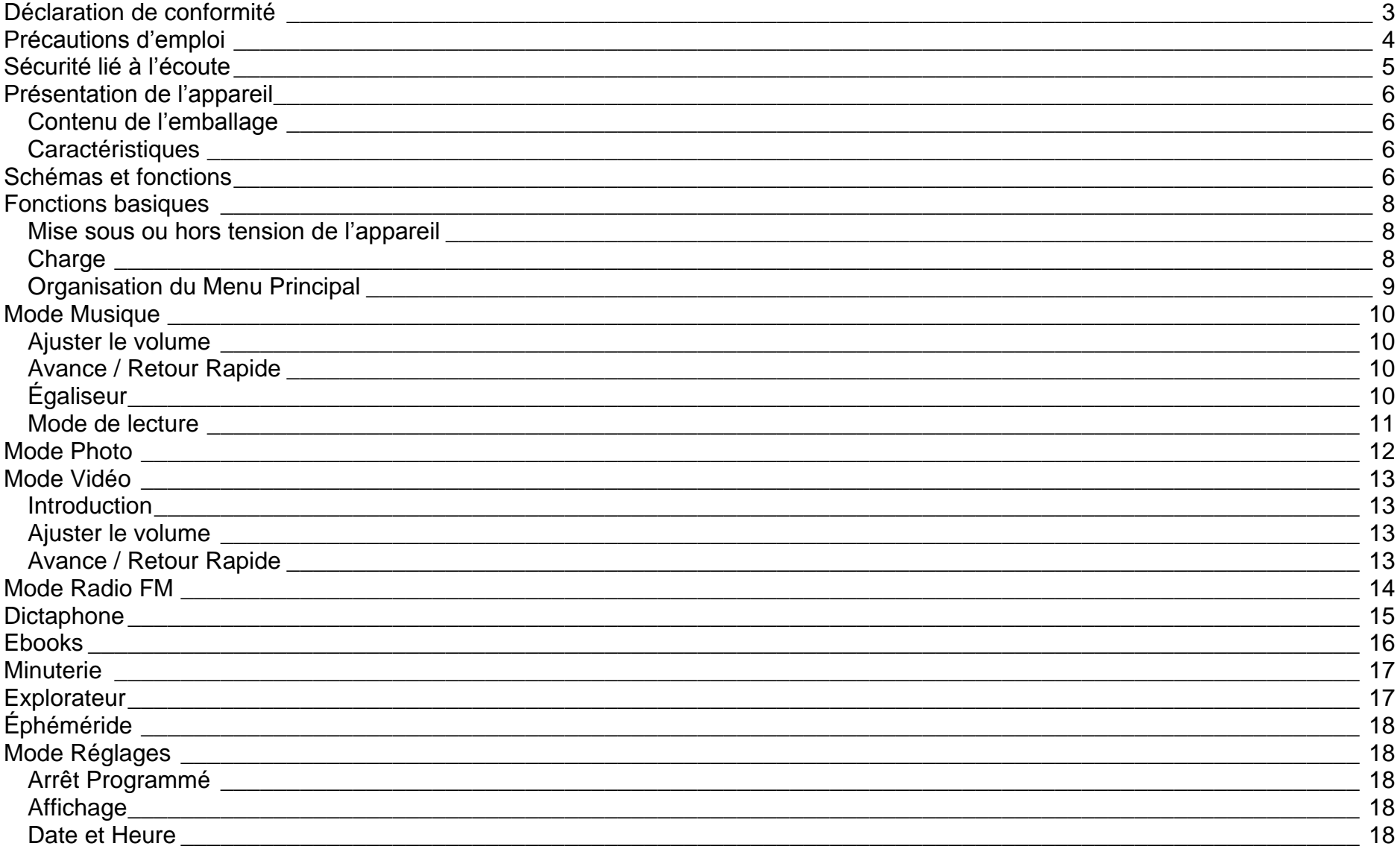

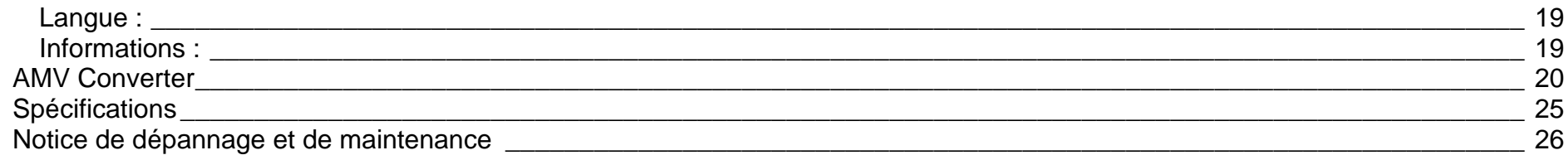

## <span id="page-3-0"></span>**Déclaration de conformité**

Nous, D-JIX (Logicom – 55 rue de Lisbonne – Paris 8<sup>ème</sup> – 75008 Paris)

Déclarons que le produit D-JIX D-Watch 2 BT, Lecteur Mp4 Bluetooth (BTW12) est en conformité avec les exigences essentielles applicables aux Directives et Normes Européennes suivantes:

#### **RoHS (2011/65/EU)**

**CEM (2004/108/CE) : La directive européenne de la compatibilité électromagnétique**

EN55022 :2010 + AC :2011 EN55024 :2010

**R&TTE : concernant les équipements hertziens et les équipements terminaux de télécommunications**

**et la reconnaissance mutuelle de leur conformité.**

EN 300 328 V1.8.1 EN 301 489-17 V2.2.1 EN 301 489-1 V1.9.2 EN 62479 :2010

**DBT (2006/95/CE) : La directive européenne sur la basse tension**

EN60065 :2002/+A12 :2011

Le fabricant ne saurait être tenu responsable des modifications apportées par l'utilisateur et leurs conséquences, qui pourraient notamment affecter la conformité du produit avec le marquage CE, toute modification non autorisée du produit annule cette déclaration de conformité.

Ce produit est destiné à la France. Paris, le 5 Août 2014. Bernard BESSIS Président Directeur Général

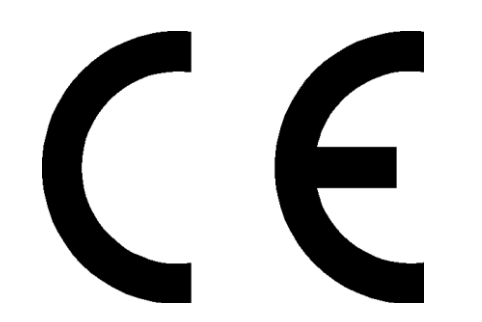

## **Précautions d'emploi**

<span id="page-4-0"></span>Merci de lire ces précautions avant le premier usage de l'appareil. Tout problème survenant alors que l'utilisateur n'a pas lu au préalable ces précautions ne relèvera pas de la responsabilité de **DUIX** 

- Ne pas utiliser l'appareil pour d'autres fonctions que celles décrites dans le manuel.
- Ne pas faire subir à l'appareil de chocs violents ou de secousses violentes, sous peine de lui causer de sérieux dysfonctionnements.
- Ne pas utiliser, ou placer, l'appareil dans des lieux trop chauds, trop humides, ou fortement magnétiques.
- Ne pas mouiller l'appareil. Ceci pourrait causer de graves pannes irréversibles. Si par mégarde, l'appareil est mouillé, la sécher avec une serviette sèche, et contacter le service après-vente.
- Lorsque des matériaux se trouvent sur l'appareil, l'essuyer avec une serviette ou un vêtement doux. Ne pas nettoyer l'appareil avec des solvants inflammables tels que l'alcool, le benzène, des diluants, etc.
- Ne pas démonter et remonter l'appareil par vous-même ; dans le cas contraire, la garantie ne pourrait plus s'appliquer à l'appareil.
- Ne pas débrancher les écouteurs ou les câbles en tirant sur le fil. Ceci pourrait causer une rupture interne au niveau du fil.
- Ne pas secouer l'appareil ou lui infliger des chocs, alors qu'il est connecté à un ordinateur.
- Recharger les batteries au maximum.
- En cas de pertes de données sauvegardées dans l'appareil, dues à une erreur de manipulation de l'utilisateur, ou à une panne de l'appareil, ne pourra pas être tenu pour responsable, et n'aura pas à compenser les pertes occasionnées.
- Température d'utilisation : 5-40°C.

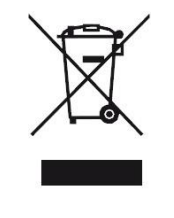

Ce logo signifie qu'il s'agit d'un équipement électrique et électronique contenant des substances dangereuses pouvant avoir des effets potentiels sur l'environnement et la santé humaine. Ces produits sont donc à traiter en tant que déchets assujetties à la directive 2012/19/CE du 4 Juillet 2012, relative aux déchets d'équipements électriques et électroniques. Ils ne doivent donc pas être jetés avec les déchets municipaux non triés, mais remis à des déchetteries ou des systèmes de reprises et de collecte mis à votre disposition par les collectivités locales.

#### **Sécurité lié à l'écoute**

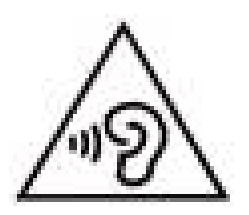

- <span id="page-5-0"></span>**Afin d'éviter des dommages auditifs éventuels, ne pas écouter à un niveau sonore élevé pendant une longue durée.**
- **L'écoute d'un baladeur musical à forte puissance peut endommager l'oreille de l'utilisateur et entrainer des troubles auditifs (surdité, bourdonnements, acouphènes et hyperacousie) Afin de prévenir ces risques il est recommandé de ne pas utiliser l'appareil à plein volume, la durée d'utilisation ne doit pas excéder une heure par jour.**
- **Ce produit est conforme à la norme EN 60950-1 :2006/A12 :2011 « Matériel de traitement de l'information, sécurité, partie 1 : exigences générales » conformément à l'arrêté du 25 Juillet 2013 portant application de l'article L. 5232-1 du code de la santé publique relatif aux baladeurs musicaux.**
- Pour assurer votre sécurité auditive, n'utilisez que les écouteurs fournis avec le baladeur, ou ceux référencés D-JIX-EES100.
- Ne pas utiliser les écouteurs pendant que vous conduisez.
- Eviter de régler les écouteurs à un niveau de volume élevé lorsque vous marchez dans la rue.

## <span id="page-6-0"></span>**Schémas et fonctions**

<span id="page-6-3"></span><span id="page-6-1"></span>**Contenu de l'emballage**

- **Un lecteur D-Watch**
- **Des écouteurs**
- **Un câble de connexion USB**
- **Un manuel d'utilisateur**

#### <span id="page-6-2"></span>**Caractéristiques**

- Lecture MP3
- Écran TFT 1,44 pouces (3,65 cm)
- Enregistrement dictaphone haute qualité (micro intégré)
- Lecture de fichiers vidéo AMV
- Radio FM
- Formats supportés :
	- Image: JPG
	- Audio : MP3 / WAV (seulement les fichiers d'enregistrement)
	- Vidéo : AMV logiciel d'encodage fourni
- Mémoire Flash : 2/4/8 Go (Selon modèle)
- Périphérique de stockage USB
- Plusieurs égaliseurs différents
- Mode boucle (répétitions)
- Charge par branchement USB
- Batterie rechargeable intégrée Lithium-ion
- Exploration par dossiers
- USB 2.0

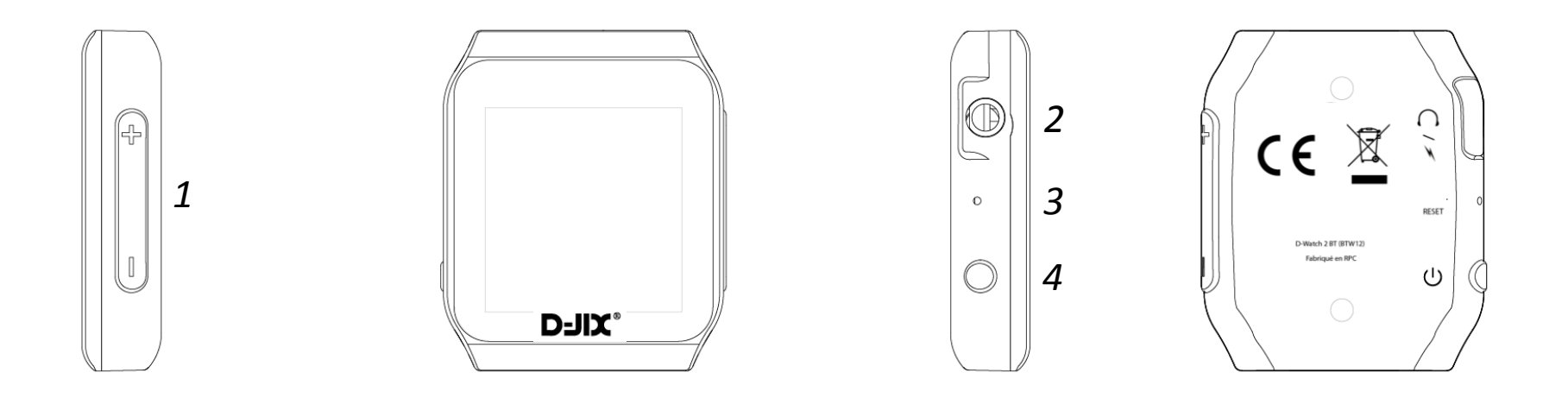

- 1. Boutons de navigation : Haut/Bas
- 2. Prise Casque / Alimentation-USB
- 3. Reset
- 4. Bouton de lecture / pause / power on-off

## **Fonctions basiques**

#### <span id="page-8-1"></span><span id="page-8-0"></span>**Mise sous ou hors tension de l'appareil**

- 1. Mise en marche : Maintenez appuyé le bouton sur le côté gauche pendant environ 3 secondes.
- 2. Hors tension : Maintenez appuyé le bouton sur le côté gauche pendant environ 3 secondes puis relâchez.

#### <span id="page-8-2"></span>**Charge**

Quand l'indicateur de batterie de l'écran LCD affiche **II**. vous devez charger l'appareil au plus vite. Vous pouvez charger l'appareil par l'intermédiaire du connecteur USB.

**Note :** Le temps de charge ne doit pas dépasser 3 heures. Il est recommandé d'éteindre l'appareil avant de le charger.

#### **Navigation**

Pour naviguer dans les menu du lecteur, vous avez la possibilité d'utiliser soit la fonction tactile en faisant glisser votre doigt dans la direction ou vous souhaitez aller, soit en utilisant le bouton de navigation situé sur le côté droit de votre lecteur vers le haut ou vers le bas.

Dans chaque menu, si vous souhaitez revenir au menu principal, glissez votre doigt vers la gauche.

#### **Validation**

Pour valider votre choix, de la même manière que pour la navigation vous avez la possibilité d'utiliser la fonction tactile en cliquant avec votre doigt sur l'option désiré, ou bien en appuyant sur le bouton lecture situé sur le côté gauche de votre lecteur.

*Note : Ne pas appuyer fort sur l'écran car cela peut l'endommager, pour utiliser l'écran tactile, un simple effleurement suffit.*

#### **Accéder au menu d'une fonction**

Dans une fonction, effectuez un glisser du doigt vers la droite.

#### **Validation d'un réglage**

La validation d'un réglage se fait en appuyant sur la touche lecture de gauche ou en glissant le doigt vers la gauche , c'est le réglage affiché à l'écran qui est pris en compte.

#### **Remise à zéro**

Le bouton situé sur la face arrière (accessible avec une tige en plastique assez fine, lorsque vous appuyez vous devez entendre un déclic) de votre lecteur D-JIX, vous permet de remettre votre lecteur dans la dernière bonne configuration connue.

#### <span id="page-9-0"></span>**Organisation du Menu Principal**

Les modes disponibles dans le menu principal sont indiqués sur les captures d'écran du lecteur DJIX ci-dessous :

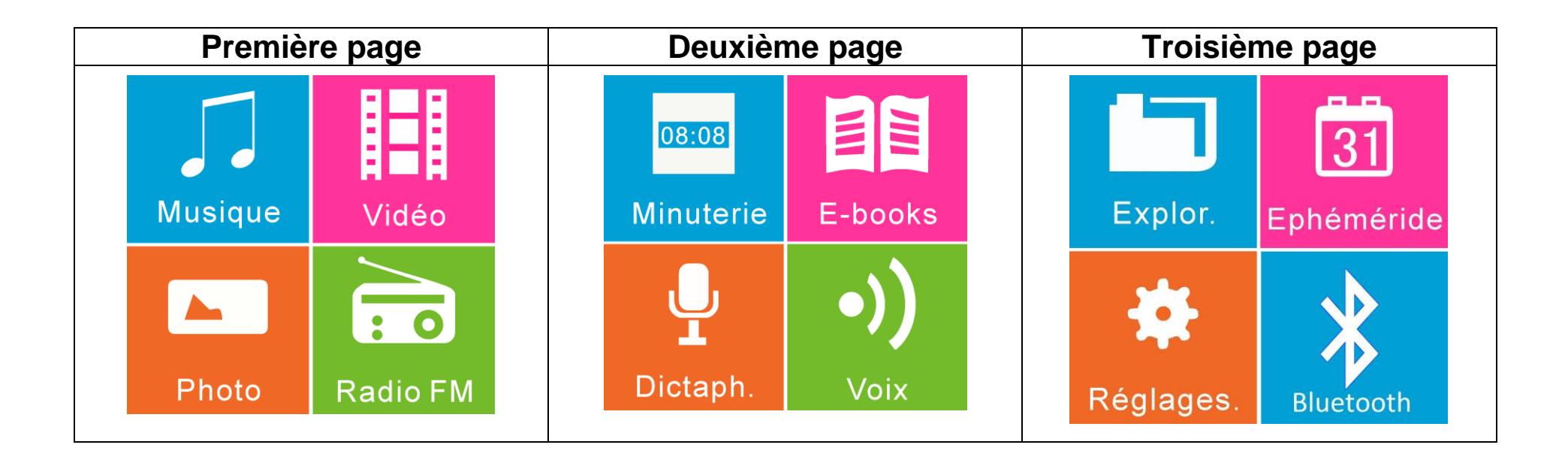

## **Mode Musique**

<span id="page-10-0"></span>**Note : Le lecteur supporte les formats suivants: MP3 et WAV. Le DRM (contenu protégé par le droit d'auteur, acheté en ligne) n'est pas pris en compte par le lecteur. L'appareil ne lit que les fichiers WAV enregistrés avec le microphone.**

#### **Aller au mode musique**

Depuis le menu principal :

- Rendez-vous sur la première page à l'aide de la fonction tactile, ou des boutons de navigation
- Cliquez sur l'icône « **Musique** ».

#### **Démarrer la lecture d'une musique**

- $\triangleright$  Appuyez sur le bouton Play, ou appuyez sur le bouton de validation
- Pour lire la musique suivante appuyez sur le bouton suivant, ou orientez le bouton de navigation vers le bas
- Pour lire la musique précédente appuyez sur le bouton précédent, ou orientez le bouton de navigation vers le haut

#### <span id="page-10-1"></span>**Ajuster le volume**

- > Cliquez sur le petit haut-parleur situé en bas à droite de votre écran.
- $\triangleright$  Cliquez sur +, ou orientez le bouton de navigation vers le haut pour augmenter le volume.
- $\triangleright$  Cliquez sur -, ou orientez le bouton de navigation vers le bas pour augmenter le volume.

#### <span id="page-10-2"></span>**Avance / Retour Rapide**

- Avance Rapide : Restez appuyé sur suivant, ou maintenez le bouton de navigation vers le bas.
- Retour Rapide : Restez appuyé sur précédent, ou maintenez le bouton de navigation vers le haut.

#### <span id="page-10-3"></span>**Égaliseur**

- Glissez vers la droite et choisissez Réglages du son puis Egaliseur.
- Choisissez parmi la liste des égaliseurs celui de votre préférence.

#### <span id="page-11-0"></span>**Mode de lecture**

- Glissez vers la droite et choisissez Mode de lecture pour accéder à différentes options :
	- Répéter : Permet de répéter une fois, répéter tous les titres …
	- Aléatoire : Permet de lire les titres de façon aléatoire.
	- Paramètre de répétition : Permet de régler la répétition des titres.

## **Mode Photo**

<span id="page-12-0"></span>**Note :** Le format accepté pour les images est JPG.

Aller au mode Photo

Depuis le menu principal :

- Rendez-vous sur la première page à l'aide de la fonction tactile, ou des boutons de navigation
- Cliquez sur l'icône « **Photo** ».
- Pour démarrer la lecture d'une image cliquez sur l'image souhaitée
- Utilisez le tactile verticalement, ou bien les touches de navigation pour passer d'une image à une autre.

#### **Diaporama**

- Accéder au menu de la fonction Image en faisant glisser votre doigt vers la droite
- L'option Diaporama permet de lire les photos de manière autonome de façon aléatoire ou non et de paramétrer le temps entre chaque image.

## **Mode Vidéo**

#### <span id="page-13-1"></span><span id="page-13-0"></span>**Introduction**

Le format supporté par le baladeur D-JIX est l'AMV (redimensionné).

L'utilisation du logiciel de conversion fourni est obligatoire pour qu'une vidéo soit dimensionnée pour la taille d'écran de la D-Watch. Un AMV lisible par votre ordinateur ne sera pas forcement lu par le DJIX s'il est optimisé pour un écran d'ordinateur ou un autre écran de taille différente de celui du DJIX D-Watch.

**Note :** Le logiciel d'encodage est fourni dans le lecteur.

#### Aller au mode vidéo

Depuis le menu principal :

- Rendez-vous sur la première page à l'aide de la fonction tactile, ou des boutons de navigation.
- Cliquez sur l'icône « **Vidéo** ».

#### **Démarrer la lecture d'une vidéo**

- $\triangleright$  Appuyez sur le bouton Play, ou appuyez sur le bouton de validation.
- Pour lire la vidéo suivante appuyez sur le bouton suivant, ou orientez le bouton de navigation vers le bas.
- Pour lire la vidéo précédente appuyez sur le bouton précédent, ou orientez le bouton de navigation vers le haut.

#### <span id="page-13-2"></span>**Ajuster le volume**

 $\triangleright$  Glissez votre doigt vers le haut ou vers le bas, puis ajustez le volume avec les boutons – et +.

#### <span id="page-13-3"></span>**Avance / Retour Rapide**

 $\triangleright$  Restez appuyé sur le bouton volume + ou -.

## **Mode Radio FM**

#### <span id="page-14-0"></span>**Mode radio**

Depuis le menu principal :

- Rendez-vous sur la première page à l'aide de la fonction tactile, ou des boutons de navigation.
- Cliquez sur l'icône « **Radio FM** ».

#### **Présélection**

Permet d'accéder au station Radio enregistrées.

#### **Ajuster le volume**

 $\triangleright$  Glissez votre doigt vers le haut ou vers le bas, puis ajustez le volume avec les boutons – et +.

#### **Recherche automatique des stations**

 $\triangleright$  La recherche se lance automatiquement et enregistre les fréquences des stations.

#### **Recherche manuel des stations**

La recherche se fait manuellement à l'aide de touche précédant et suivant.

**Note** : Utilisez toujours les écouteurs pour le mode radio, car le lecteur se sert du câble des écouteurs comme antenne.

## **Dictaphone**

#### <span id="page-15-0"></span>**Mode dictaphone**

Depuis le menu principal :

- Rendez-vous sur la deuxième page à l'aide de la fonction tactile, ou des boutons de navigation.
- Cliquez sur l'icône « **Dictaphone** ».

 $\blacktriangleright$ 

#### **Enregistrement d'un mémo**

- $\triangleright$  En entrant dans le menu dictaphone, l'enregistrement se lance automatiquement
- Pour arrêter l'enregistrement et enregistrer votre mémo glissez vers la gauche.

 $\blacktriangleright$ 

#### **Lecture d'un mémo**

Depuis le menu principal :

- Rendez-vous sur la deuxième page à l'aide de la fonction tactile, ou des boutons de navigation.
- Cliquez sur l'icône « **Voix** ».
- Choisissez l'enregistrement voulu.
- Ce mode fonctionne exactement de la même manière que le mode Musique.

## **Ebooks**

#### <span id="page-16-0"></span>**Mode Ebooks**

Depuis le menu principal :

- Rendez-vous sur la deuxième page à l'aide de la fonction tactile, ou des boutons de navigation.
- Cliquez sur l'icône « **Ebooks** ».
- > Cliquez sur l'ebook que vous souhaitez lire

#### **Options**

**Diverses options sont disponibles en glissant vers la gauche.** 

## **Minuterie**

<span id="page-17-0"></span>Depuis le menu principal :

- Rendez-vous sur la deuxième page à l'aide de la fonction tactile, ou des boutons de navigation.
- Cliquez sur l'icône « **Minuterie** ». Deux choix s'offrent à vous :
	- 1. Minuteur : permet de programmer une durée et de lancer le décompte jusqu'à zéro.
	- 2. Chronomètre : Vous permet de mesurer une durée.

#### **Mode Chronomètre**

Lancez le chronomètre en cliquant sur le bouton play de droite, appuyez une nouvelle fois pour arrêter. Glissez vers la droite pour remettre à 0 le chronomètre.

#### **Mode Réveil**

<span id="page-17-1"></span>Permet de paramétrer le reveil.

## **Explorateur**

Depuis le menu principal :

- Rendez-vous sur la troisième page à l'aide de la fonction tactile, ou des boutons de navigation.
- Naviguez à l'aide du tactile ou des boutons de navigation dans les sous menus.
- Cliquez sur le contenu multimédia souhaité, il se lance automatiquement dans la bonne interface.

## **Éphéméride**

<span id="page-18-1"></span><span id="page-18-0"></span>Cette fonction vous donne la date, vous avez la possibilité de naviguer parmi les jours en cliquant sur le bouton suivant volume – ou +.

## **Mode Réglages**

Le menu réglage vous permet de configurer les paramètres de votre appareil.

#### **Aller au menu Réglages**

Depuis le menu principal :

- Rendez-vous sur la troisième page à l'aide de la fonction tactile, ou des boutons de navigation.
- Cliquez sur l'icône « **Réglages** ».

#### <span id="page-18-2"></span>**Arrêt Programmé**

- Activer et paramétrer l'arrêt programmé du lecteur, de 1 à 99 minutes.
- Désactiver.

#### <span id="page-18-3"></span>**Affichage**

- Luminosité : Paramétrer la luminosité de l'écran.
- > Lock screen : Choix du fond d'écran quand verrouillé.
- Programmation du rétro éclairage : 10 secondes, 20 secondes, 30 secondes ou désactiver.
- Ecran de veille : Permet d'activer de paramétrer ou de désactiver l'écran de veille
- $\triangleright$  Key lock time : Permet de paramétrer le temps verrouillage de l'appareil.

#### <span id="page-18-4"></span>**Date et Heure**

 $\triangleright$  Permet le réglage de la date et heure

<span id="page-19-0"></span>**Langue :**

 $\triangleright$  Permet le choix de la langue.

#### <span id="page-19-1"></span>**Informations :**

Permet de vérifier l'espace disque disponible.

## **AMV Converter**

#### <span id="page-20-0"></span>**Conversion des vidéos :**

#### **- Installation**

Pour la conversion des vidéos vous trouvez le logiciel MP3 Player Utilities dans le contenu du produit (la dernier version est 4.41, les images en dessous proviennent de la version 4.19, mais fonctionne de la même façon).Pour cela branchez votre lecteur MP3 en USB et sélectionnez le disque amovible. Il faut tout d'abord installer le logiciel. Pour cela, double cliquez sur le fichier « **Msien.msi** » et suivez les étapes suivantes :

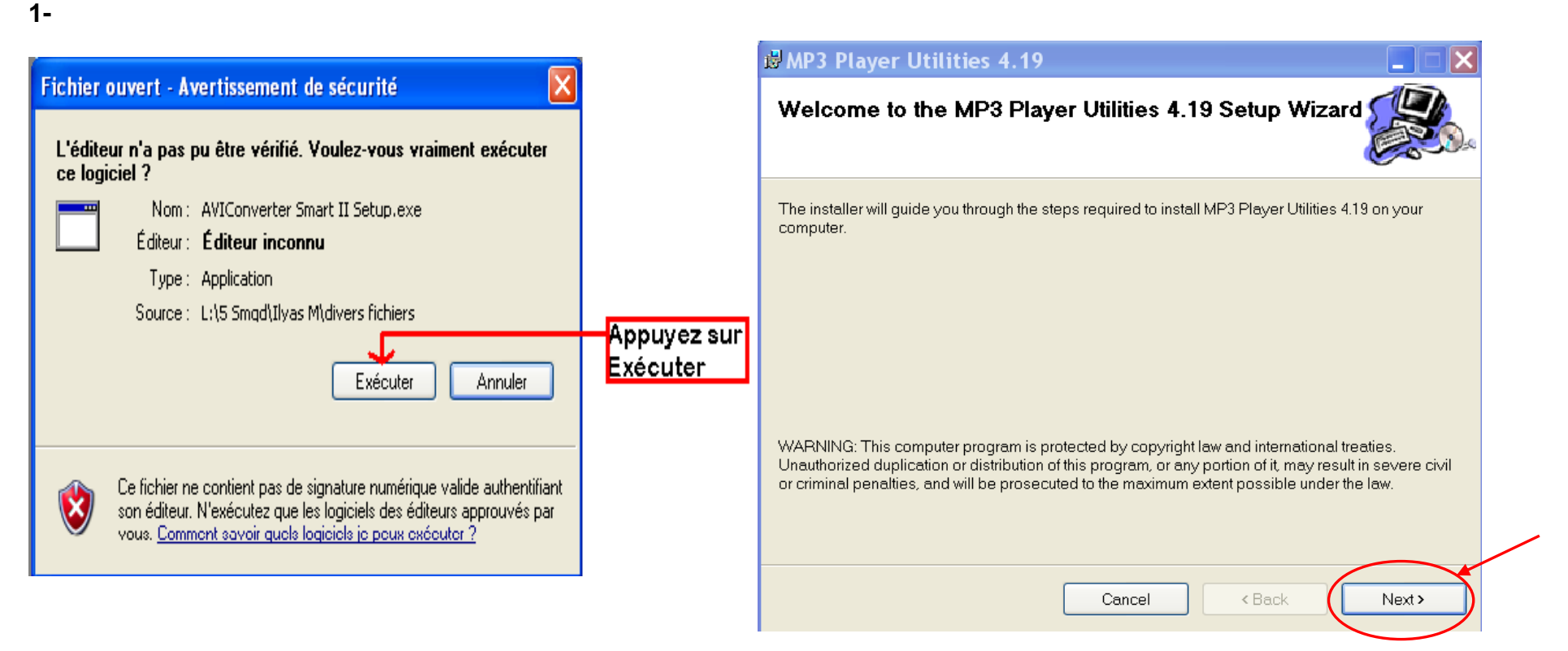

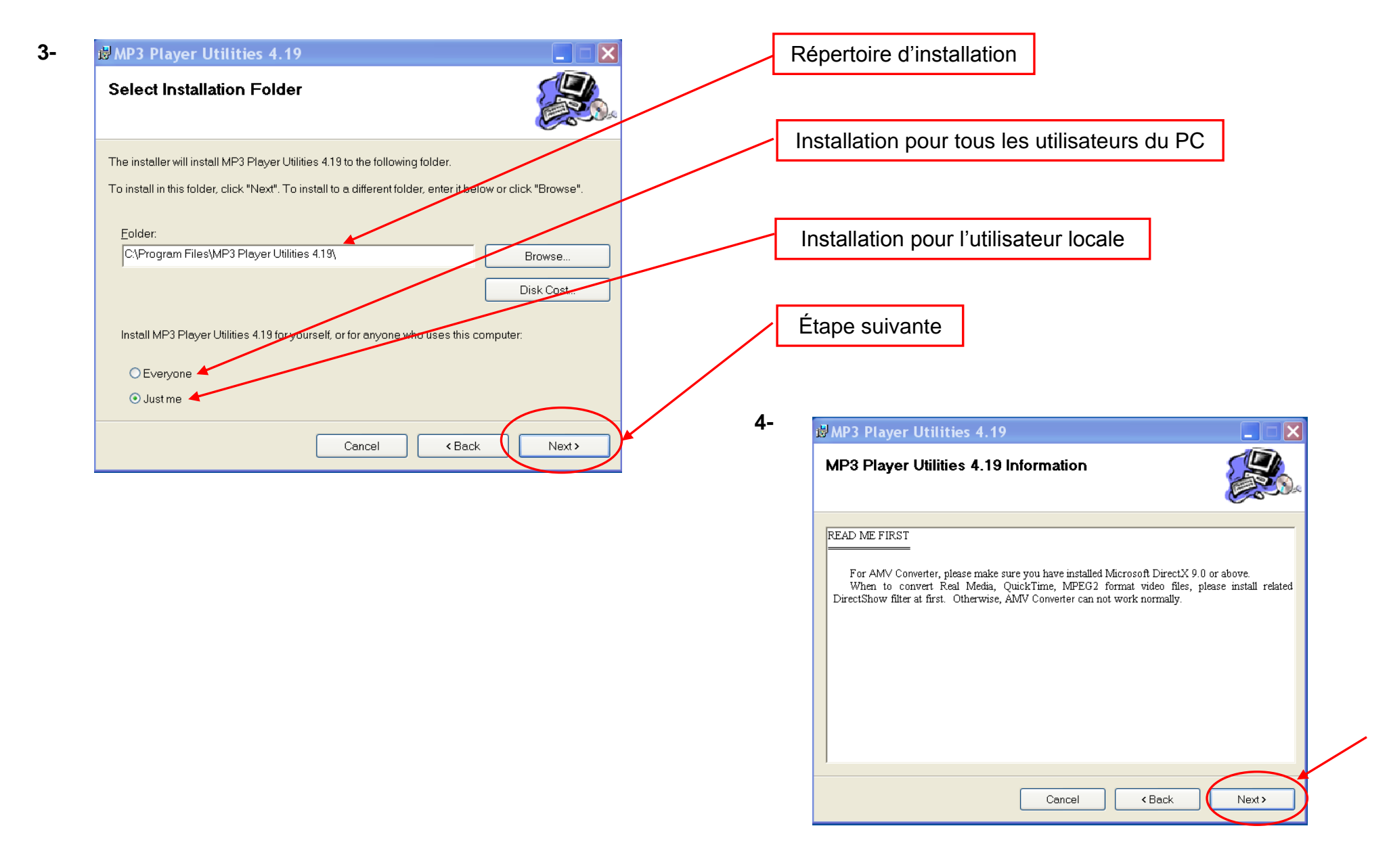

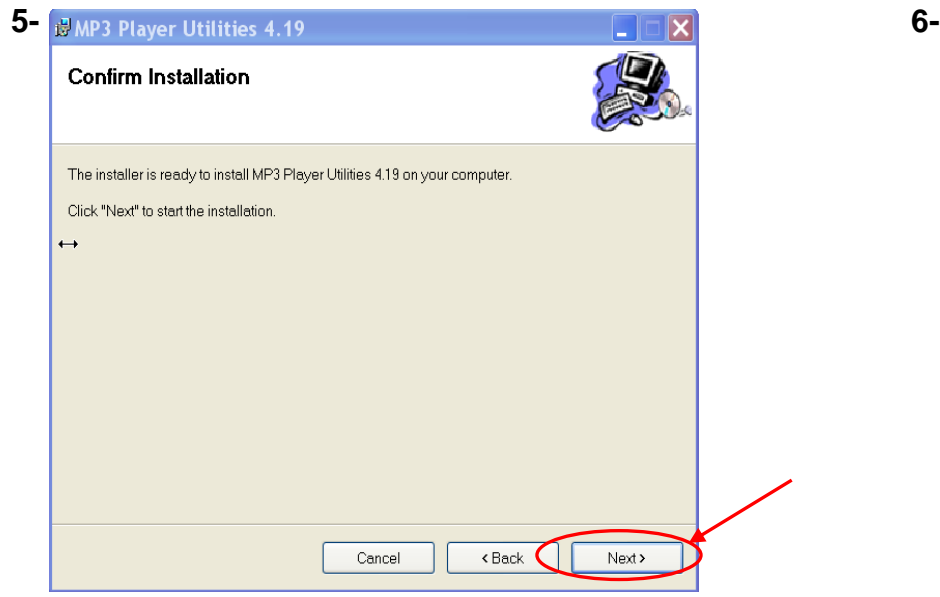

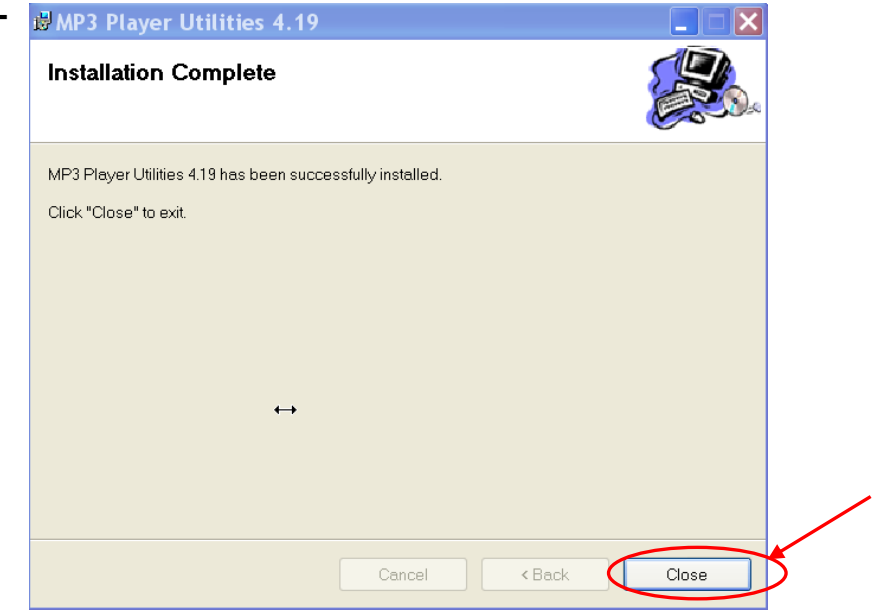

#### **Conversion des vidéos :**

## **- Utilisation**

Après l'installation, lancez le logiciel AMV Converter, la fenêtre principale apparaîtra comme indiquer ci-dessous :

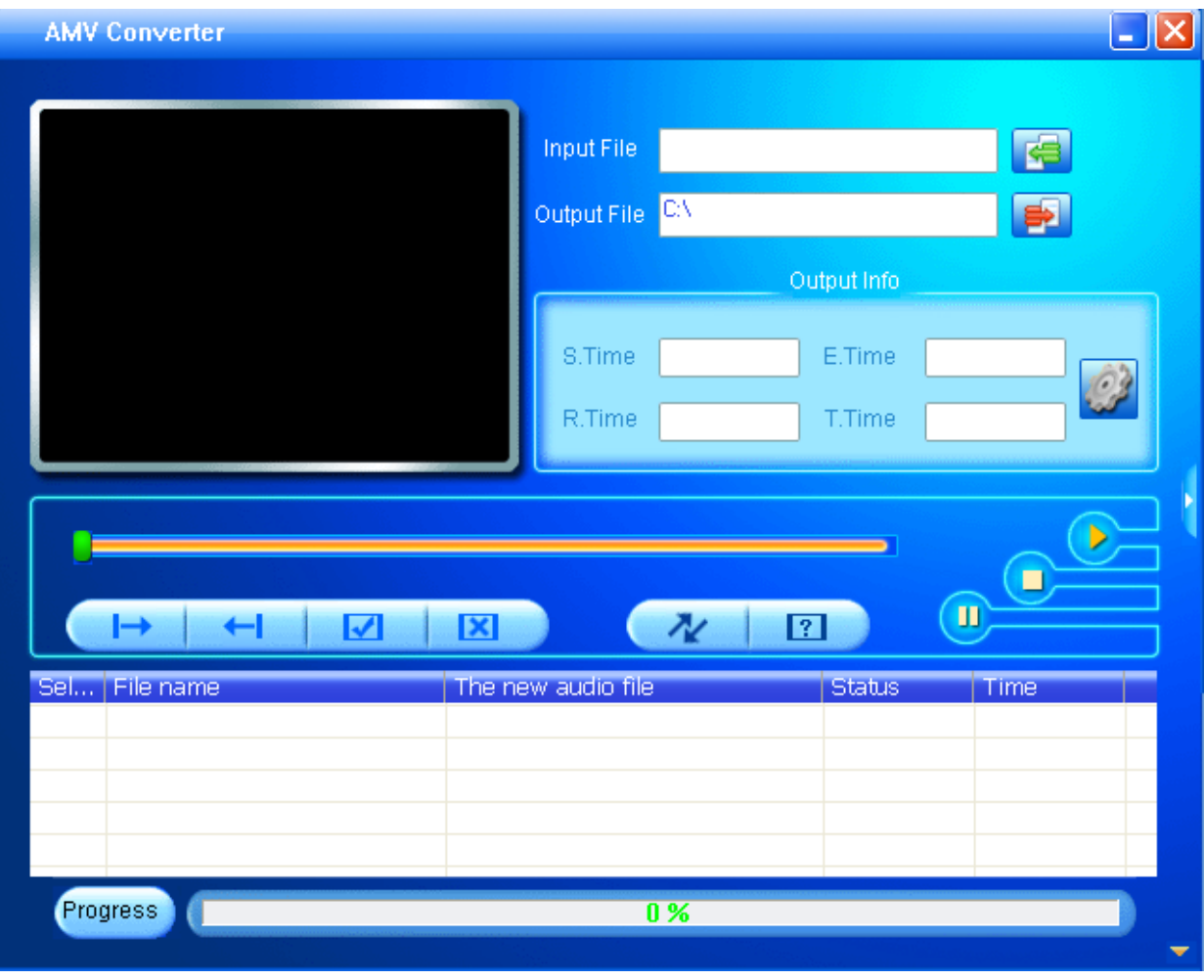

Après avoir eu cette fenêtre, veuillez suivre les étapes suivantes pour l'utilisation du logiciel :

**1-** Entrez le fichier vidéo à convertir en cliquant sur :

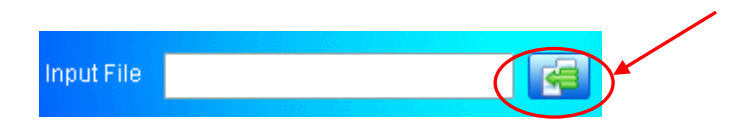

**3-** Après avoir sélectionné le fichier à convertir, choisissez la destination du fichier en cliquant sur

Output File C:\Documents and Settings\Nicola<mark>(</mark>

**4-** Après avoir choisi le répertoire de destination, vous retournez à la fenêtre principale. Cliquez sur l'icône indiquée ci-dessous pour lancer la conversion.

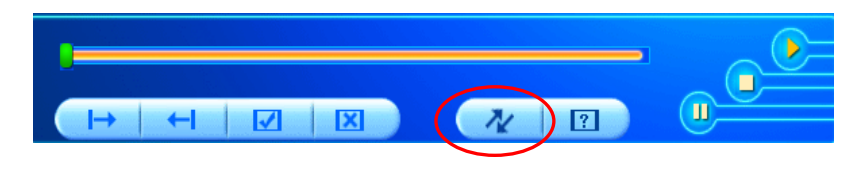

**6-** À la fin de la conversion, copiez le fichier que vous avez converti du dossier de destination choisi précédemment et collez le dans votre baladeur pour que vous puissiez le visionner.

**2-** Choisir la source de fichier en appuyant sur « **Source file** » puis sélectionner le fichier à convertir

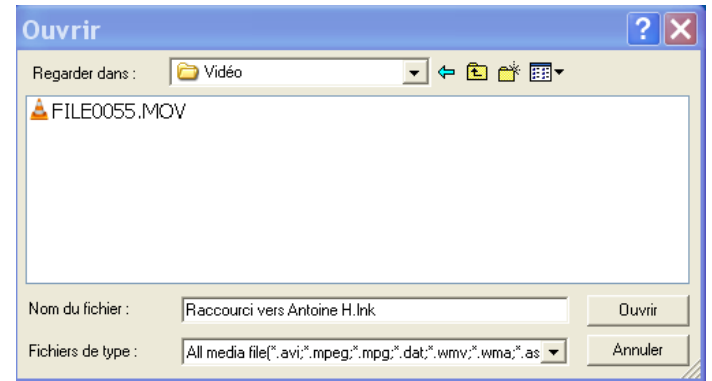

**5-** Vous pouvez suivre l'avancement de la conversion sur la barre nommée « Progress » en bas de la fenêtre du logiciel. Une fois que la conversion est terminée, la vidéo se lance avec le lecteur AMV.

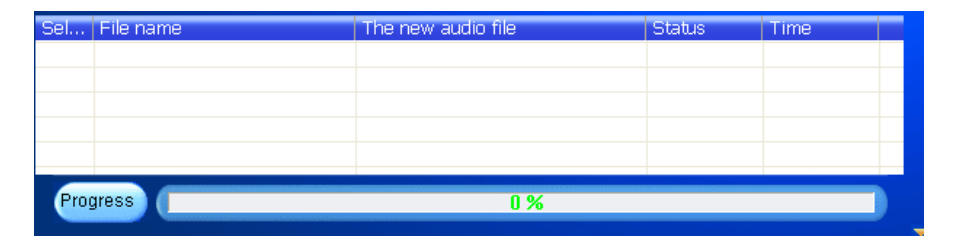

## **Spécifications**

<span id="page-25-0"></span>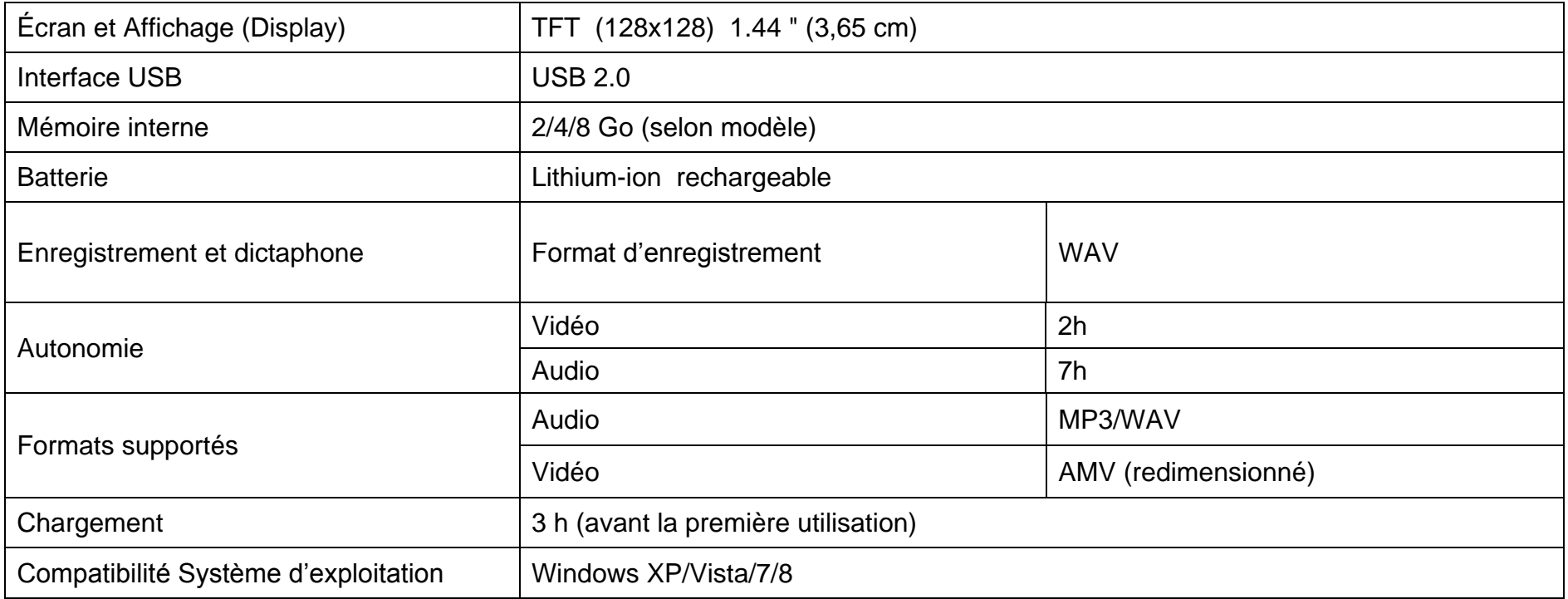

## **Notice de dépannage et de maintenance**

<span id="page-26-0"></span>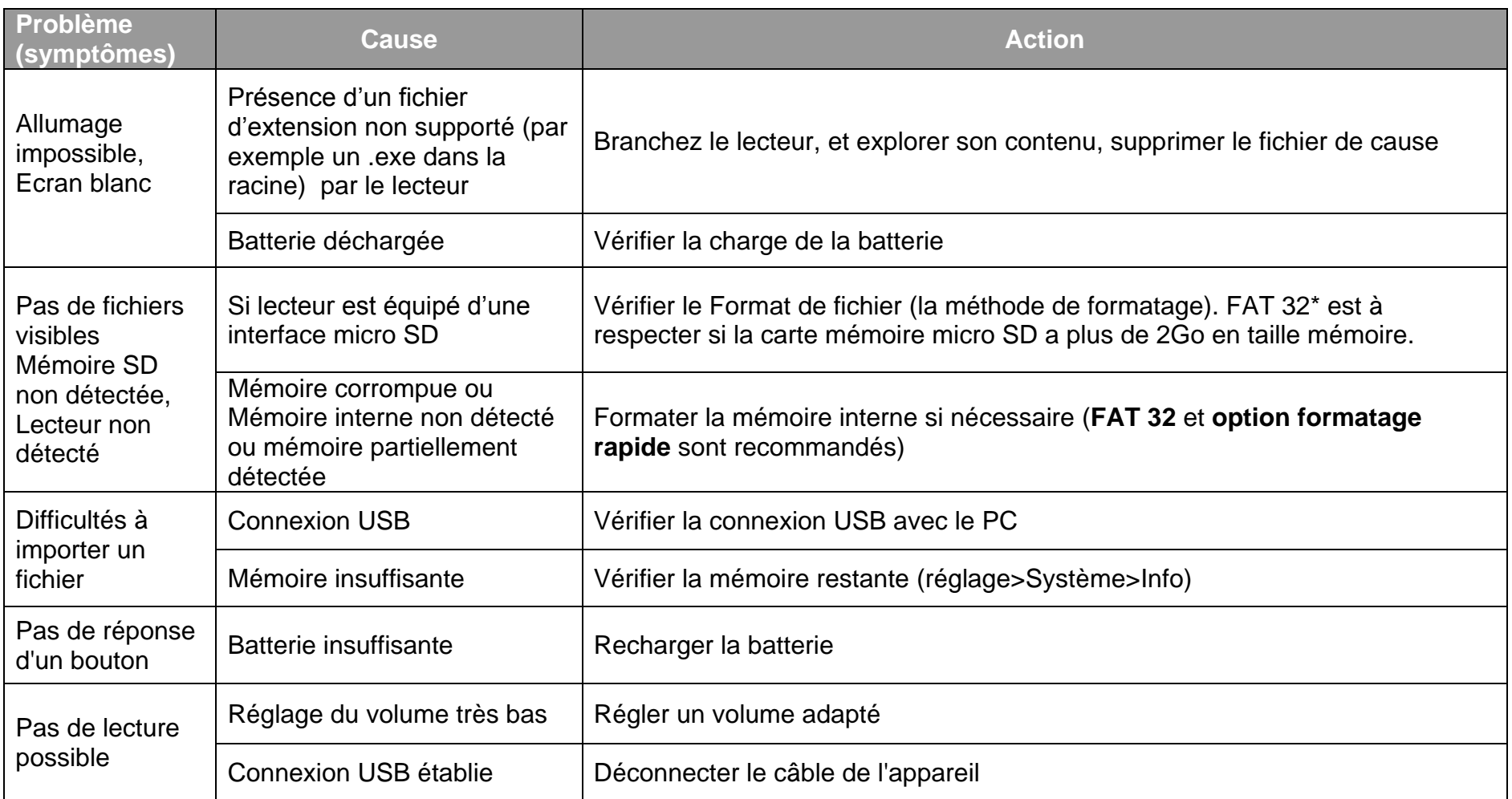

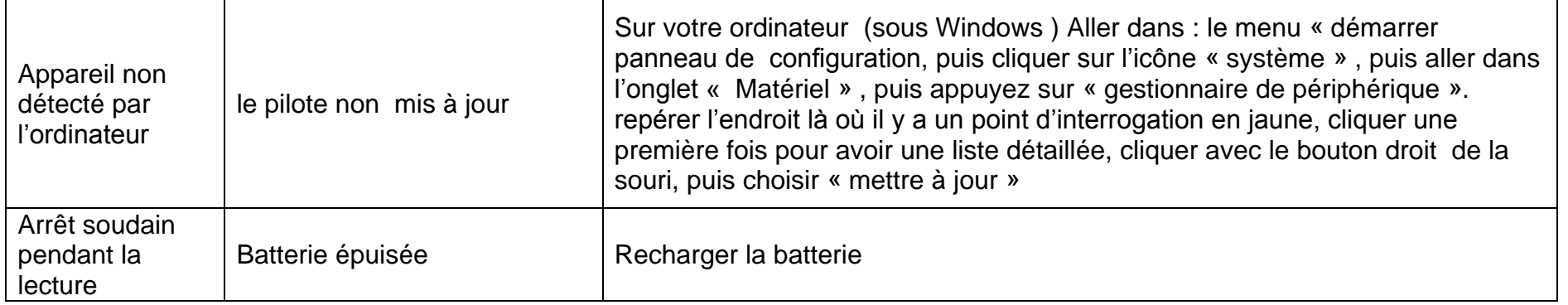

Pour éviter tout incendie ou électrocution, éteignez l'appareil quand vous le nettoyez. Nettoyez l'appareil en l'essuyant avec un chiffon à poussière comme pour un meuble à l'exclusion de tout produit détergent. Nettoyez et essuyez l'écran avec précaution.

En cas de problèmes, vous pouvez appeler le support technique LOGICOM au :

#### **LOGICOM SA www.logicom-europe.com 55 rue de Lisbonne, 75008 Paris Tel : 01 48 63 67 94 ou 01 48 63 67 95**

Pour des raisons de sécurité, seule notre station technique est habilitée à intervenir sur nos produits, dans cette optique nous ne fournissons aucune pièce détachée.

La garantie fournisseur LOGICOM est valable pour un usage normal du produit tel qu'il est défini dans le cadre de la notice d'utilisation.

Sont exclues de cette garantie, les détériorations dues à une cause étrangère à l'appareil.

En particulier, la garantie ne s'applique pas si l'appareil a été endommagé à la suite d'un choc ou d'une chute, d'une fausse manœuvre, d'un branchement non conforme aux instructions mentionnées dans la notice, de l'effet de foudre, de surtension secteur, d'une protection insuffisante contre la chaleur, l'humidité ou le gel.

La garantie s'étend uniquement à la France Métropolitaine.

En tout état de cause, la garantie légale pour vices cachés s'appliquera conformément aux articles 1641 et suivants du Code Civil. Fabriqué en RPC

© 2014 Logicom SA.

KAV<sub>2</sub>

\*1 Go = 1 milliard d'octets. Formatée, la capacité réelle est inférieure